## Kişisel Veri İzin Kaydı Düzenleme

Kişisel Veri İzin Kaydı Düzenleme işlemi seçeneği, Kişisel Veri Yönetimi modülünün İşlemler menüsü altında yer alır. Kişisel Veri İzin Kaydı Düzenleme işlemi şahıs şirketi olan [Cari Hesap tanım kartı-KVKK](https://docs.logo.com.tr/display/T3ENTKD/Cari+Hesap+KVKK) sekmesi içerisinden yapılabileceği gibi İşlemler menüsü altında yer alan toplu işlem ile de düzenlenir.

Kişisel Veri İzin Kaydı Düzenleme filtre seçenekleri aşağıdaki gibidir:

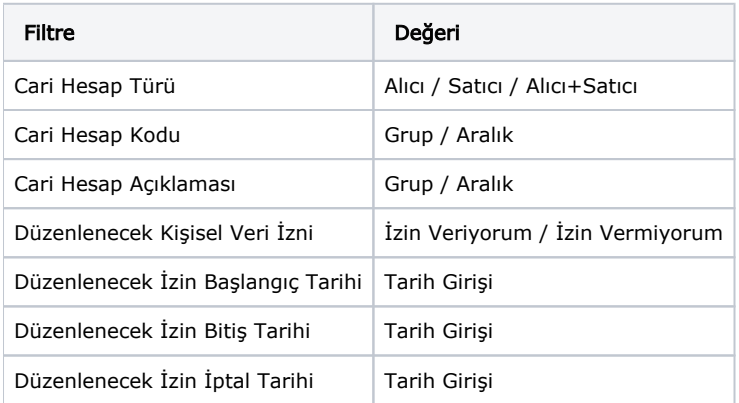

Cari Hesap Türü ve Kodu filtrelerinden şahıs şirketine ait cari hesaplar listelenir.

Tamam ile işlem sonlandırıldığında, filtrede seçimi yapılmış olan cari hesaplar için toplu işlemdeki verilere göre düzenleme yapılır.